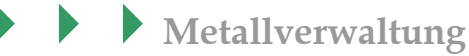

 $\blacktriangleright$ 

**Warenwirtschaft Produktionssteuerung Finanzbuchhaltung Formulare, Listen Internetshop**

Stammdaten

Kunden

Interessenten

Lieferanten

**Artikel Metallverwaltung** 

Produktionsartikel

Stücklisten

Lagerverwaltung

Verkauf

Einkauf

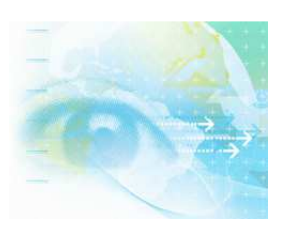

Wenn Sie Fragen haben dann rufen Sie uns an, wir helfen Ihnen gerne weiter: OFFICE Telefon: 0 57 65 / 94 26 20 – mit Ihrem Wartungsvertrag ist der Supportanruf bei uns kostenlos

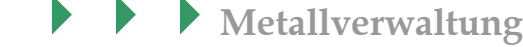

## **Me t a ll v e r w a ltung**

## **Das Zusatzmodul: Die Metallverwaltung**

In ständig schneller werdenden Märkten wie der Metall- und Elektroindustrie sind Informationsvorsprünge von entscheidender Bedeutung. Auf Grund der starken Nachfrage aus Asien sowie Spekulationen an Rohstoffbörsen befinden sich die Rohstoff-Preise wie Kupfer, Zink, Nickel oder auch Blei auf Höhenflug. Die aktuellen Marktbewegungen können Sie mit dem Metallmodul von SAMsurion jetzt chronologisch darstellen. Um vorhandene Risiken und Preisschwankungen zu reduzieren, ermöglicht Ihnen SAMsurion nicht nur die Finanzinformation Ihrer Rohstoffund Legierungspreise historisch darzustellen, Sie können Ihre Verkaufspreise beim Erstellen Ihrer Aufträge auch entsprechend des im Artikel eingesetzten Rohstoffbzw. Legierungsanteils tagespreisgenau aktualisieren.

Im Menue < Konstanten – Metallverwaltung > hinterlegen Sie im Register "Stammdaten" die Rohstoff- und Legierungspreise gemäß den Börsennotierungen.

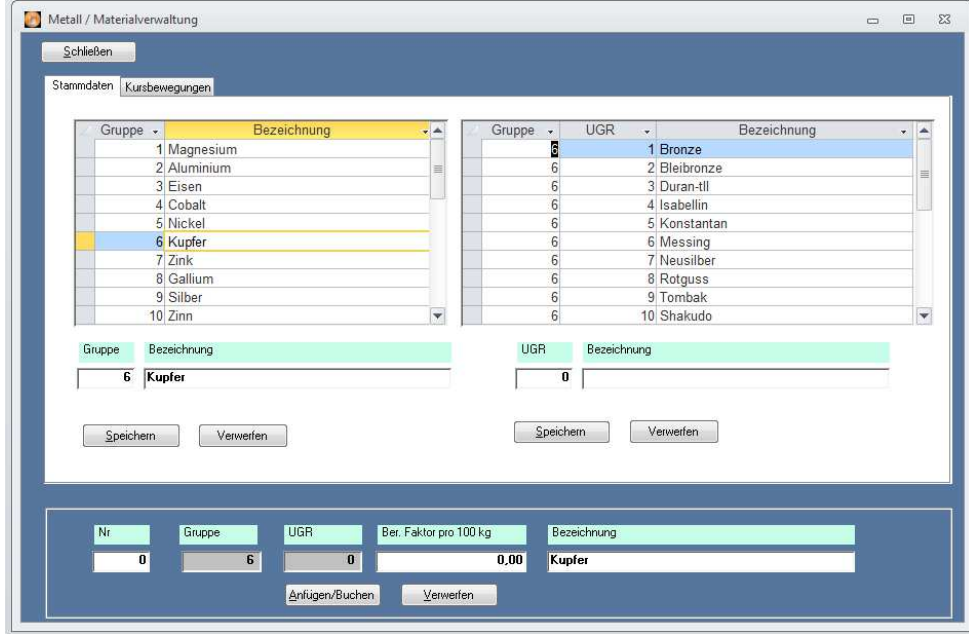

Diese Liste ist erweiterbar, wir haben zunächst einmal die Metalle und Ihre dazugehörigen Legierungen erfasst.

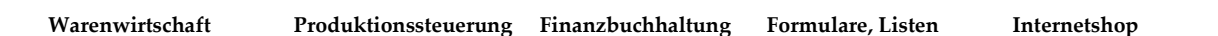

**Metallverwaltung**

Unser Beispiel oben zeigt die Gruppe 6, das Kupfer mit seinen Legierungen wie Messing oder Bronze.

Wenn Sie noch Rohstoffpreise aus dem Bereich Energie oder Agrar benötigen, können Sie diese mit neuen Gruppen selbstständig erweitern.

Die Preise, die Sie erfassen wollen, werden in SAMsurion immer als Preis pro 100kg festgesetzt. Damit haben wir eine fest definierte Umrechnungsgröße für die Berechnung der aktuellen Artikelpreise. Wenn Sie mit anderen Einheiten arbeiten wollen z. B. Gold in der Automobilindustrie, dann können Sie sich auch kleinere Einheiten hinterlegen. Sie definieren dann den Preis per Gramm.

Im Register "Kursbewegungen" sehen Sie darauf die historische Auflistung der Eingabe Ihrer Werte.

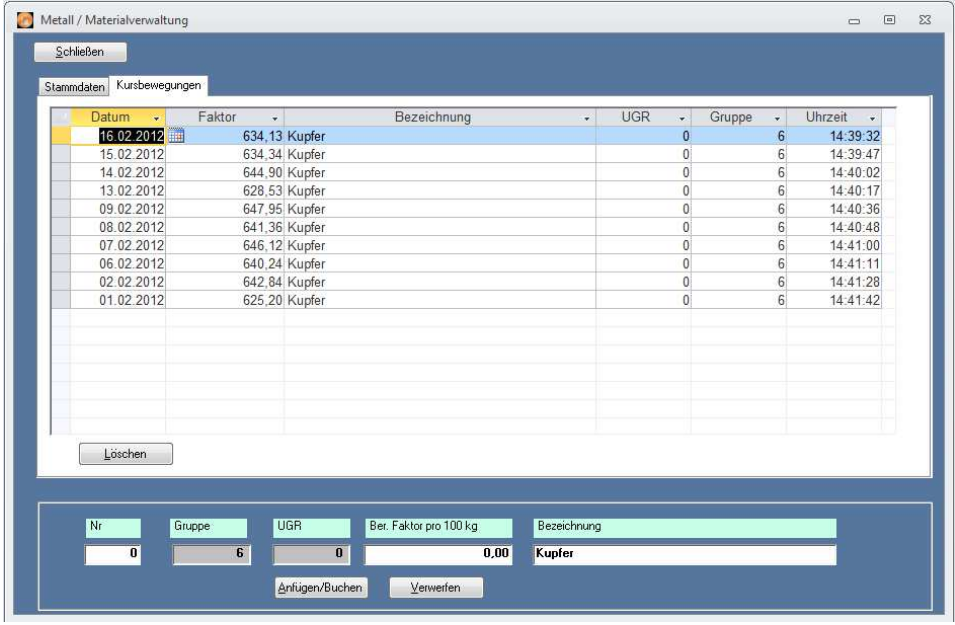

Im Artikelstamm haben Sie im Button | Metallverwaltung | die Möglichkeit, einen Artikel / Produktionsartikel in Abhängigkeit seines Metalleinsatzgewichts zu hinterlegen. Beim Fakturieren wird dieser Artikel dann in Abhängigkeit zu seinem Einsatzgewicht (Rohstoff) mit dem in den Konstanten hinterlegten Rohstoff-Grundpreis tagesaktuell fakturiert.

Für jeden Artikel können Sie insgesamt bis zu zwei unterschiedliche Metalle hinterlegen.

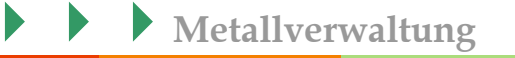

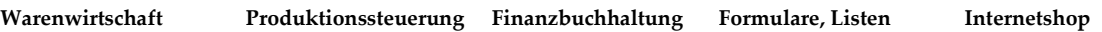

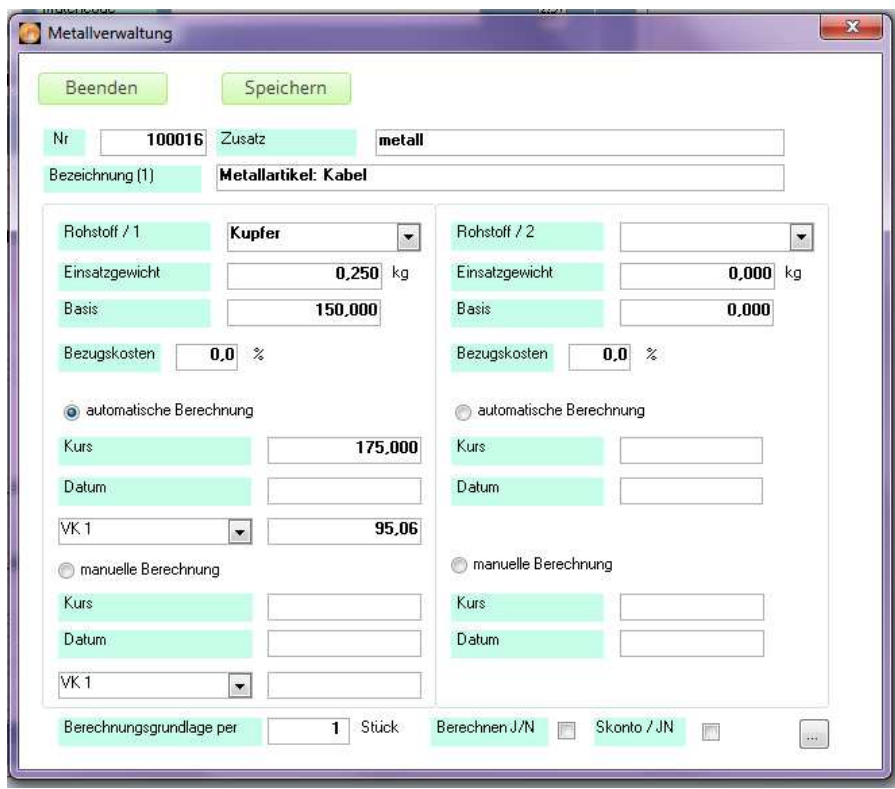

Darüber hinaus können Sie Ihrem Verkaufspreis mit dem Basis-Rohstofffaktor auch eine feste Basis mitgeben, die bereits Grundlage Ihres Verkaufspreises ist. Damit SAMsurion ermittelt dann automatisch die Differenz zwischen Basis und aktuellem Rohstoffpreis. Diese Differenz wird dann wiederum in Abhängigkeit zum Einsatzgewicht fakturiert. Sie können diese Funktion für die 10 Verkaufspreise und die dazugehörigen 100 möglichen Mengenpreise nutzen.

Zusätzlich können Sie dann noch bestimmen, ob auf diesen rohstoffabhängigen Differenzpreis Skonto erhoben werden soll oder nicht.

Den Rohstoffkurs können Sie auch innerhalb der Auftragsbearbeitung manuell in einem Vorgang ändern. Sie entscheiden in den Stammdaten des Kunden, ob dieser an den wechselnden Fakturapreisen teilnehmen soll.

Wenn Sie an einem Artikel das rohstoffabhängige Einsatzgewicht ändern, dann können Sie alle Stücklisten / Produktionsstücklisten automatisch neu berechnen lassen, um so das neue Gesamteinsatzgewicht für die Stücklisten zu ermitteln.

Auf allen Formularen können Sie dann diese einzelnen Werte für den Kunden transparent ausweisen.